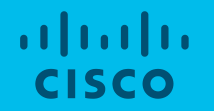

# Communauté Cisco Auto-QoS pour Catalyst 9000 Mise en œuvre de Auto-QoS pour switch Cisco famille Catalyst 9000

Alain Faure Chef de Projet d'Infrastructures Informatiques – CCIE R&S # 8935

11 février 2020

# Nouveautés et prochains événements

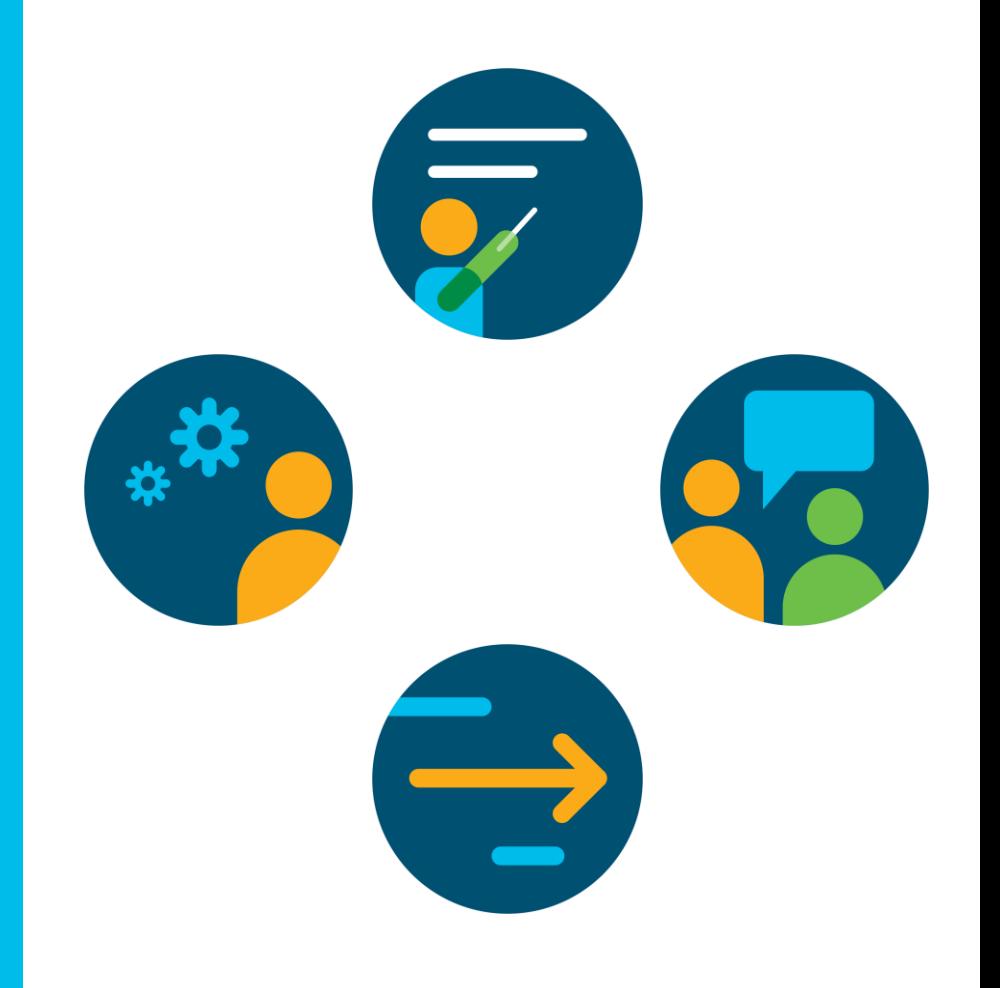

# Événement : Demandez-moi N'importe Quoi

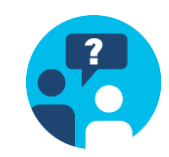

### R&S : Principes fondamentaux et mise en œuvre du SD-WAN

Foire aux Questions jusqu'au vendredi 21 février

### avec Juan Rangel

*Événement exclusif pour clients et partenaires*

<http://bit.ly/DNQ-fev20> Suivez le lien

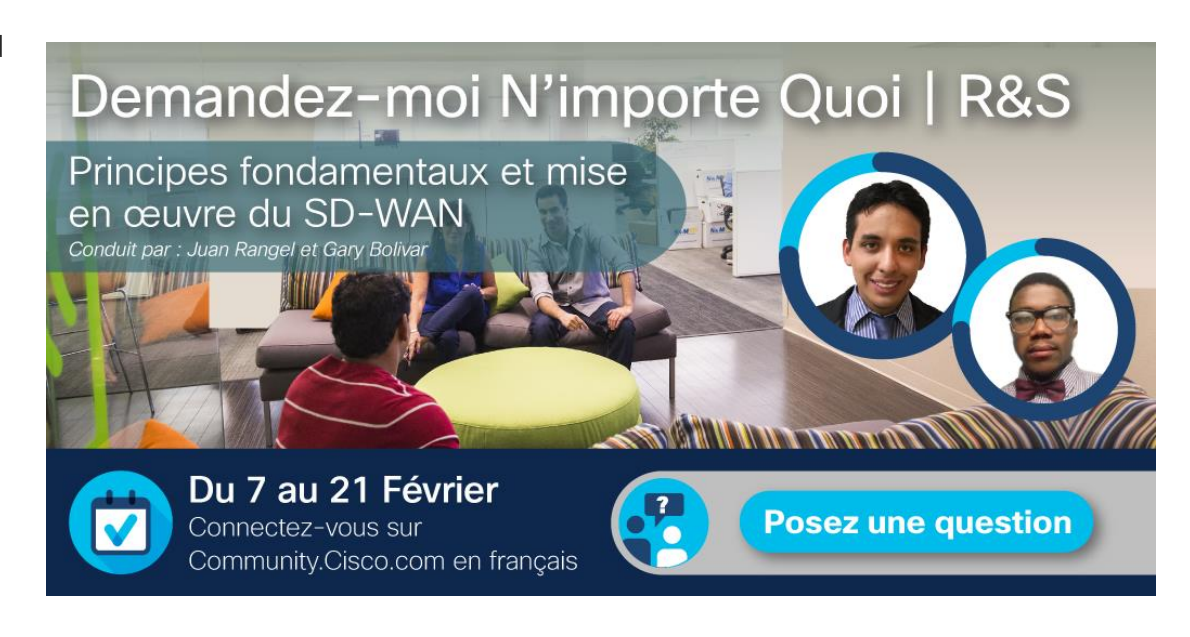

# Événement : Community Live mardi 3 mars

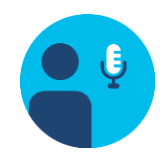

Sécurité - La Cybersécurité : Concepts sur les intrusions

Webcast en ligne Inscrivez-vous

avec Boubaker Kherfallah *Événement public*

<http://bit.ly/WEB-FRmar20> Suivez le lien

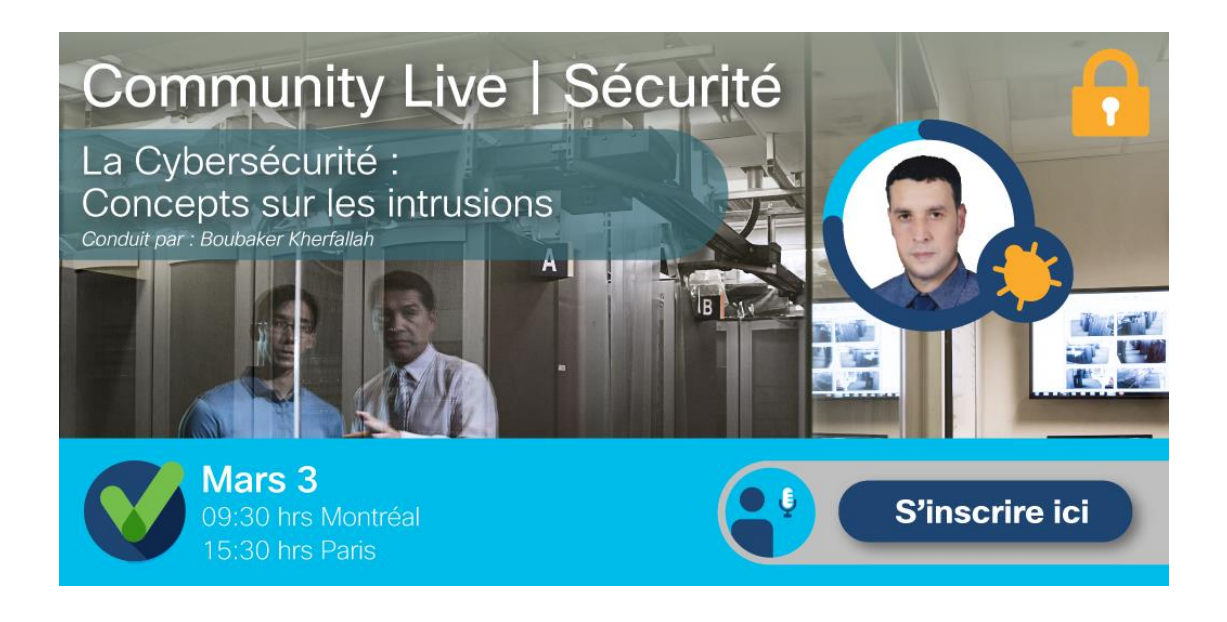

# Évaluez le contenu de la Communauté Cisco

### Discussions, Documents, Blogs et Vidéos

Aidez-nous à identifier les contenus de qualité et à reconnaître l'effort des membres de la Communauté Cisco en français.

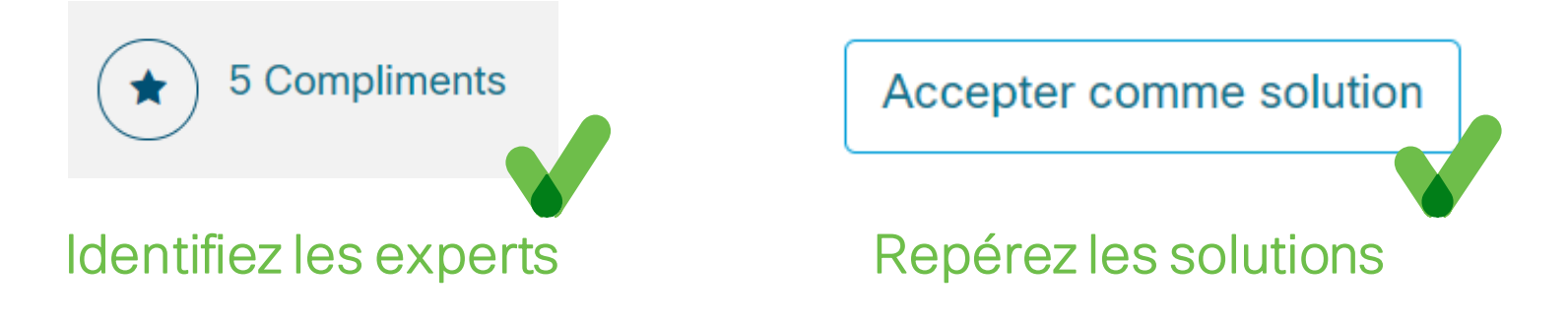

Apprenez à mieux utiliser la plateforme Suivez le lien et exploiter toutes ses ressources.

<http://bit.ly/PilotVideoFR>

### Reconnaissance aux Top Contributeurs

### Devenez un Top Contributeur pour le mois de février !

La reconnaissance aux Top Contributeurs est conçue pour reconnaître et remercier ceux qui ont collaboré avec nous en fournissant des contenus techniques de qualité ainsi que les participants plus actifs qui ont permis à notre communauté de devenir un des Top sites pour les passionnés de la technologie de Cisco.

#### <http://bit.ly/FRCC-SpotlightAwards> Suivez le lien

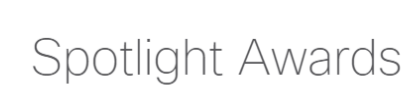

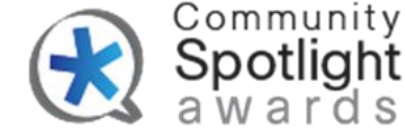

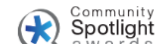

Community The Community Spotlight Awards recognizes members whose significant contributions designate leadership and commitment to their peers within their respective communities, including Cisco Community, Cisco Learning Network (CLN), and Cisco Developers Network (CDN). Spotlight awards are designed to recognize and thank individuals who help make our communities the premier online destination for Cisco enthusiasts. FAQs

#### 2019 2018 2017 2016 2015 2014 2013 2012

janvier février mars avril mai juin juillet août septembre octobre novembre décembre

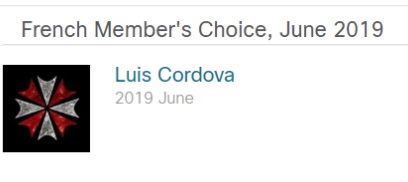

Introduction

# Les experts de la Communauté Cisco

### Alain Faure

Chef de Projet chez Infrastructures Informatiques (Belgique) CCIE R&S #8935

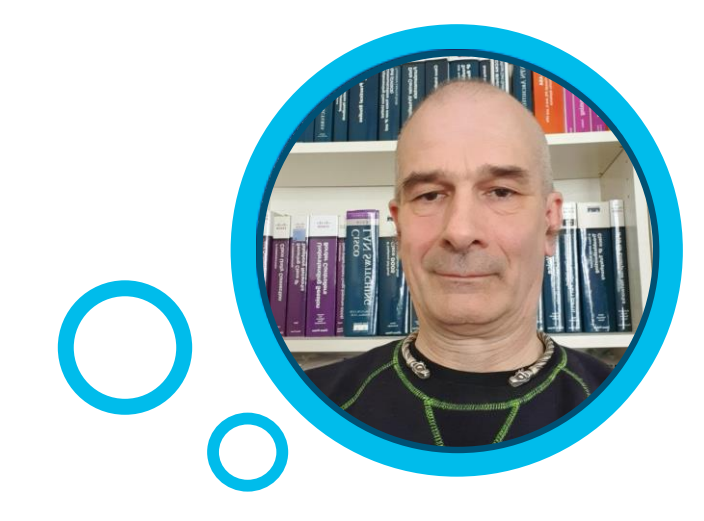

**Présentateur** 

# Merci d'être avec nous aujourd'hui !

Téléchargez la présentation sur

[http://bit.ly/WEBsld-fev20](http://bit.ly/WEBsld-dec9)

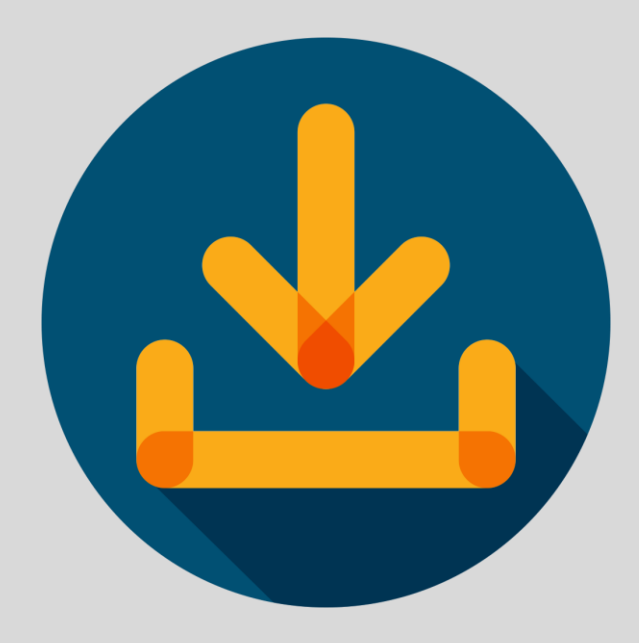

© 2020 Cisco and/or its affiliates. All rights reserved.

### Participez avec nous et posez des questions

La présentation comprendra aussi quelques questions du public. Nous vous invitons cordialement à participer activement aux questions que vous pourrez poser pendant cette séance sur le panneau à droite « Q&R ».

# Résolvez vos doutes et partagez votre opinion

# Agenda

- Brefs rappels sur la QoS
- Auto-QoS, mise œuvre générale
- Auto-QoS, les canevas ou template
- Rappel des principaux mécanismes de QoS
- Application des principaux mécanismes de QoS dans le cadre de l'Auto-QoS
- WRED

Partie 1 Présentation

### Présentation

Cette session est une introduction aux techniques de QoS sur Catalyst 9000. Pour avoir tous les détails on vous recommande aussi le document de Cisco (**Cisco Catalyst 9000 Switching Platforms: QoS and Queuing White Paper**).

La QoS est nécessaire dès que le réseau transporte des flux sensibles (voix, vidéo, signalisation, conférence etc.) **et** qu'il rencontre une situation de congestion.

**Auto-QoS est une fonctionnalité qui permet de faciliter la configuration de la QoS.**

Nous allons voir la façon de mettre en œuvre Auto-QoS sur un switch de la famille Cisco Catalyst 9000. Cette présentation est basée sur l'IOS XE Gibraltar 16.12.x.

### Note sur l'utilisation d'Auto-QoS

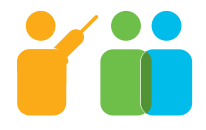

La mise en place d'Auto-QoS, ne se fait que quand on connaît bien les mécanismes de QoS. Elle ne doit surtout pas être déployée à l 'aveugle pour améliorer un réseau déjà lent.

Chaque fonctionnalité déployée par Auto-QoS doit être comprise et prévue. Auto-QoS n'est pas une commande 'magique', il faut plutôt voir cela comme un template pratique.

La plupart des mises en œuvre d'Auto-QoS sans vraiment comprendre se soldent par une baisse de performance en cas de congestion.

On rencontre Auto-QoS sur pratiquement toutes les implémentations de LAN d'entreprise où il y a des contraintes de type VoIP par exemple.

# Brefs rappels sur la QoS

- 1) La QoS n'est utile et opérationnelle qu'en cas de congestion
- 2) Elle est dépendante du type de trafic (caractéristiques des protocoles)
- 3) S'appuie sur 3 opérations :
	- Classification
	- Marquage
	- Traitement *– Exemple : Policing, Shaping, Sharing -*
- 4) La QoS est présente sur la couche 2 du modèle OSI (champ CoS Ethernet) et sur la couche 3 de ce modèle (Champ DSCP IP)

*Note : Il est conseillé de relire le document Enterprise QoS SRND 4.0 de Cisco (voir chapitre : Quality of Service Design Overview).*

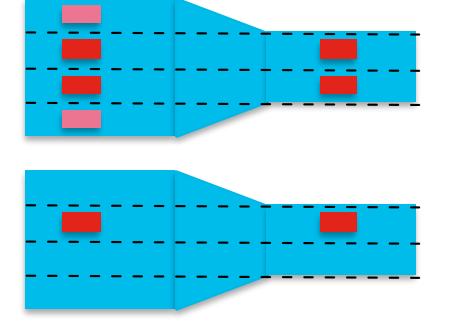

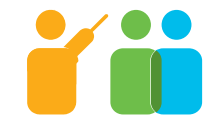

### Principaux points sur Auto-QoS sur Catalyst 9000

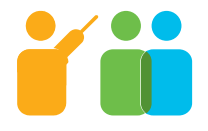

- 1) Outil proposé par Cisco pour faciliter la mise en place de la QoS sur les switch (couche 2 du modèle OSI) Cisco. Aussi possible sur les routeurs (couche 3 du modèle OSI)
- 2) Dispose de quelques options en fonction du type d'équipement raccordé sur le switch *– Exemple : Cisco-phone, IP camera etc. -*
- 3) Permet de générer une configuration de traitement pour gérer les 3 opérations de QoS sur un switch (Classification, Marquage, Traitement)
- 4) Une configuration générée par Auto-QoS peut (et doit), être ajustée.

### Principaux points sur Auto-QoS sur Catalyst 9000

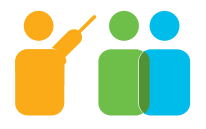

- 5) Il existe aussi une mise en œuvre sur les switchs plus anciens (29xx, 37xx etc.). Mais la version d'Auto-QoS (Auto-QoS-4.0) a été rénovée dans un sens un peu plus clair.
- 6) Contrairement aux ISR (ou tout est logiciel), il y a une limitation due au matériel.
- 7) Le matériel support de la QoS sont les ASIC Doppler avec un nombre fixe de files d'attente (donc un nombre fixe de buffers). Cela aussi bien en entrée qu'en sortie.
- 8) Il faut citer aussi l'Outil AVC (il permet de gérer différentes fonctionnalités, en particulier sur les Catalyst 9000) : Cisco Application Visibility and Control.

### Architecture de la série Catalyst Cisco 9200

Tous les ports sont connectés à : • un ASIC 'UADP 2.0 Mini ASIC' pour les 24 ou 48 ports

• ou deux pour les modèles multigigabit

Les buffers de QoS sont partagés sur tous les ports car le 'UADP 2.0 Mini ASIC' n'a qu'un seul 'core'

Chaque port a une capacité individuelle de mise en file d'attente (queueing)

# Architecture Catalyst 9200

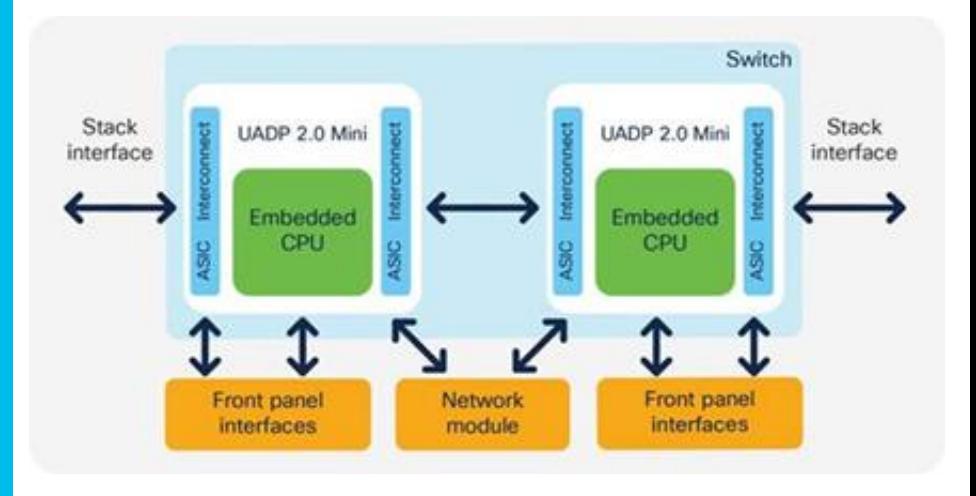

### Architecture de la série Catalyst Cisco 9x00 (autre que 9200)

### En résumé :

- Série Cisco Catalyst 9300 : il peut y avoir plusieurs 'core' par ASIC
- Série Cisco Catalyst 9400 : QoS centralisée dans le superviseur basé sur une architecture différente : UADP 2.0 XL
- Série Cisco Catalyst 9500 : similaire à la série 9300, mais peut basée sur UADP 3.0
- Série Cisco Catalyst 9600 : QoS centralisée dans le superviseur basé sur une architecture différente : UADP 3.0

### Architecture Catalyst 9600

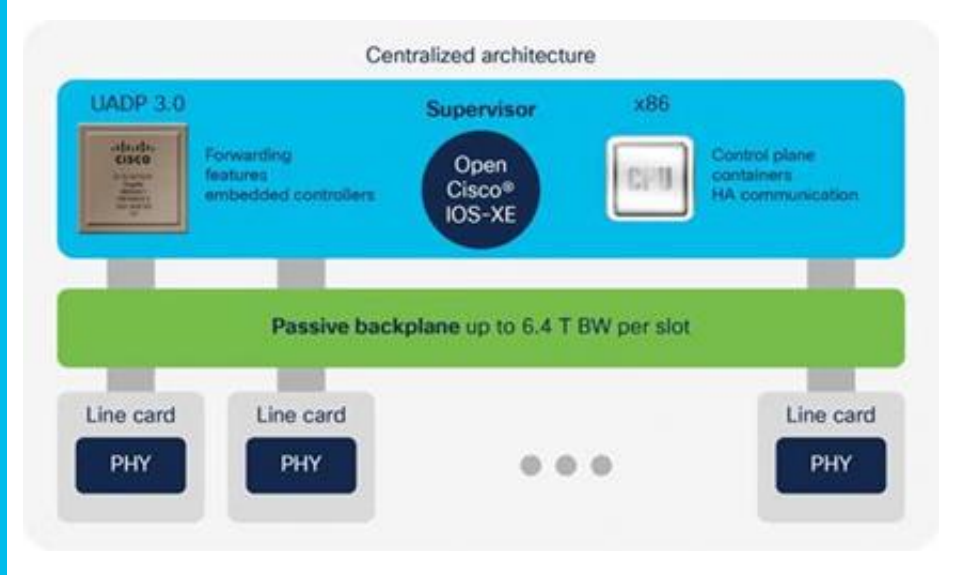

### Bénéfices de UADP 2.0/3.0/mini

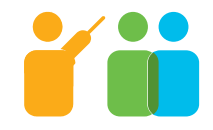

Mise en file d'attente prioritaire de niveau 2

**Buffers** partagés pour absorber les pics importants de trafic

Stratégie de mise en file par port (Egress queue Policy)

Algorithmes de gestion de congestion

### AVC sur Catalyst 9000

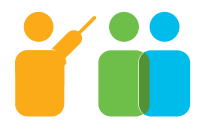

### Cisco Application Visibility and Control

- 1) Utilise l'analyse en profondeur des paquets (DPI) pour classifier les applications.
- 2) Est déployé sur l'ensemble du réseau (Wi-Fi AP, Switches, Routeurs etc.)
- 3) Gère les attributs de QoS sur les équipements.
- 4) Analyse d'application avec NetFlow et analyse des performances des applications.

# Sondage Q1

### Pourquoi WRED est intéressant ?

- A. Pour augmenter la bande passante
- B. Pour éviter de trop pénaliser le même flux
- C. Pour éliminer des paquets de manière aléatoire

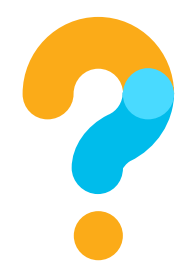

Partie 2 Auto-QoS mise œuvre générale Auto-QoS et mise en œuvre (1)

- Auto-QoS est une facilité de configuration générant des templates
- Nous allons voir la mise en œuvre de Auto-QoS sur un switch de type Catalyst 9200 IOS version : XE Gibraltar 16.12.x

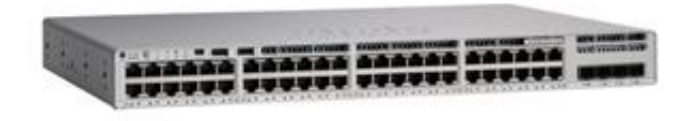

• A l'issue de cet exposé, je vous recommande de lire (en anglais) le Guide de Configuration : Quality of Service Configuration Guide, Cisco IOS XE Gibraltar 16.12.x (Catalyst 9200 Switches). *LAN-CISCO-1612- QoSConfigGuide-20190731-en (document renommé pour plus de facilité)*

*\* Les références vers ce document sont données tout au long de cette présentation .*

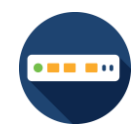

# Auto-QoS et mise en œuvre (2)

- Est appliqué sur la running-config
- Il existe un mode compact pour éviter d'avoir à afficher toute la configuration
- La configuration Auto-QoS s'applique sur une interface et il y a différents modes *Exemple : Cisco-phone, Cisco-softphone, mode classification, mode trust -*
- La configuration générée prend en compte l'entrée et la sortie
- Il y a plusieurs niveaux de configuration générée, par exemple :
	- ✓ Classification
	- ✓ Queues en entrée ou en sortie
	- $\checkmark$  Translation (mapping) entre CoS et DSCP

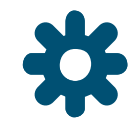

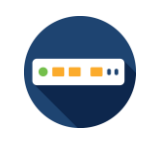

Auto-QoS et mise en œuvre (3)

Voir *LAN-CISCO-1612- QoSConfigGuide-20190731-en (voir les exemples : 'Configuration Examples for Auto-QoS')*

Puis il y a un chapitre sur la configuration de la QoS *(voir : 'Configuring QoS' du même document)*

### *Attention :*

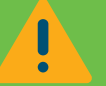

*Auto-QoS pour switch Cisco famille Catalyst 9000 IOS 16.12 est différent de ce qui se faisait pour les précédentes familles de switch : les configurations ne peuvent être réutilisées telles quel.*

*Beaucoup de noms de 'class' ou de 'policy' par défaut commencent par : AutoQos-4.0-*

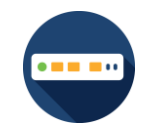

Partie 3 Auto-QoS – les canevas

### Auto-QoS – canevas Ciscoone

Configuration :

**(config-if)# auto qos voip cisco-phone**

Voir *LAN-CISCO-1612- QoSConfigGuide-20190731-en*  (auto qos voip cisco-phone)

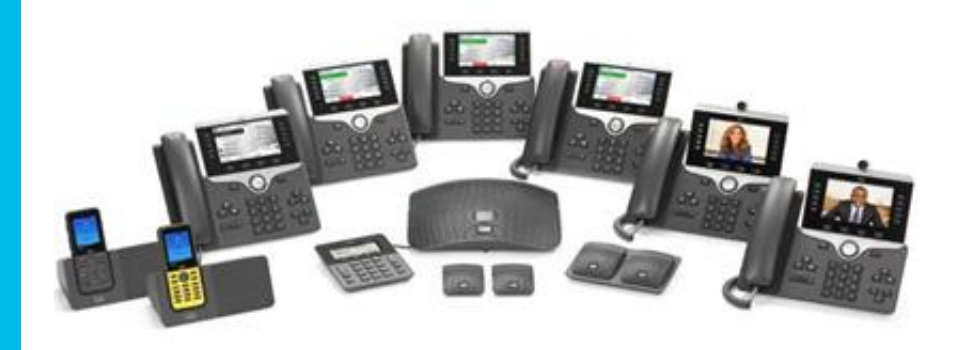

Réalise entre autre :

- Met en place trois classes (ef, cs3, default)
- Limite et garanti 128000 bits par seconde de bande passante pour la voix

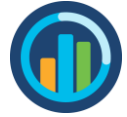

### Auto-QoS – canevas trust CoS

### Configuration :

**(config-if)# auto qos trust cos**

Voir *LAN-CISCO-1612- QoSConfigGuide-20190731-en* (auto qos trust cos)

Réalise entre autre :

- Accepte la valeur des champs CoS *(pbm dans la doc ?)*
- Met en place une file de sortie prioritaire (dscp : ef, cs4, cs5 et CoS : 5) à 30% de la bande passante
- Le trafic est réparti en plusieurs files (Prioritaire, Management, conférence Multimédia, données, etc.)

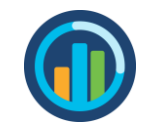

### Auto-QoS – Style non verbeux

### Configuration :

**(config)# auto qos global compact**

Voir *LAN-CISCO-1612- QoSConfigGuide-20190731-en* (auto qos global compact)

Permet de cacher les lignes de configuration générées par Auto-QoS lors de la lecture des configurations.

*Note :* 

*Je ne suis pas pour, parce qu'il est nécessaire de modifier la configuration générée par Auto-QoS pour l'adapter à la spécificité du réseau.*

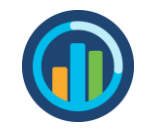

# Partie 4 Rappel des principaux mécanismes de QoS

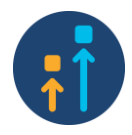

# Mécanisme de QoS - Classification

Il s'agit pour l'équipement de reconnaître le type de trafic auquel appartient la trame (Ethernet) ou le paquet (IP).

On va sélectionner

- Voix *- Exemple : RTP -*
- Signalisation *– Ex. : SIP, MGCP, SCCP -*
- Données *- Exemple : HTTP, Telnet -*
- 'Best effort' *- Exemple : FTP, TFTP -*

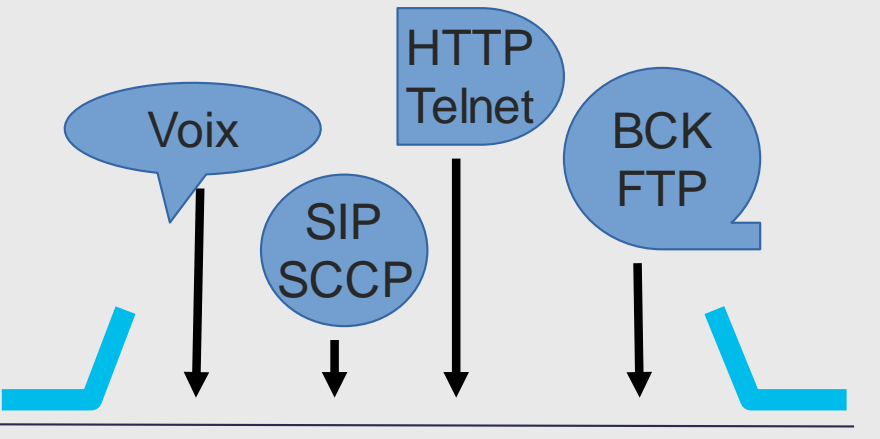

. . .

7686ABD0C892B09ECBA987BE908DB09868A612CB0958A09 238DE098F0E . . .

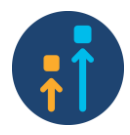

### Mécanisme de QoS - Marquage

Le marquage va dépendre du type de trafic, c'est uniquement une convention, voir RFC 2474 pour DSCP :

On va sélectionner

- Voix : Cos: **5**, DSCP: ef
- Signalisation : Cos: **3**, DSCP: af 31
- Données : Cos:2, DSCP:af21
- 'Best effort': Cos:1, DSCP:af11

*(en Gras couche 2 modèle OSI)*

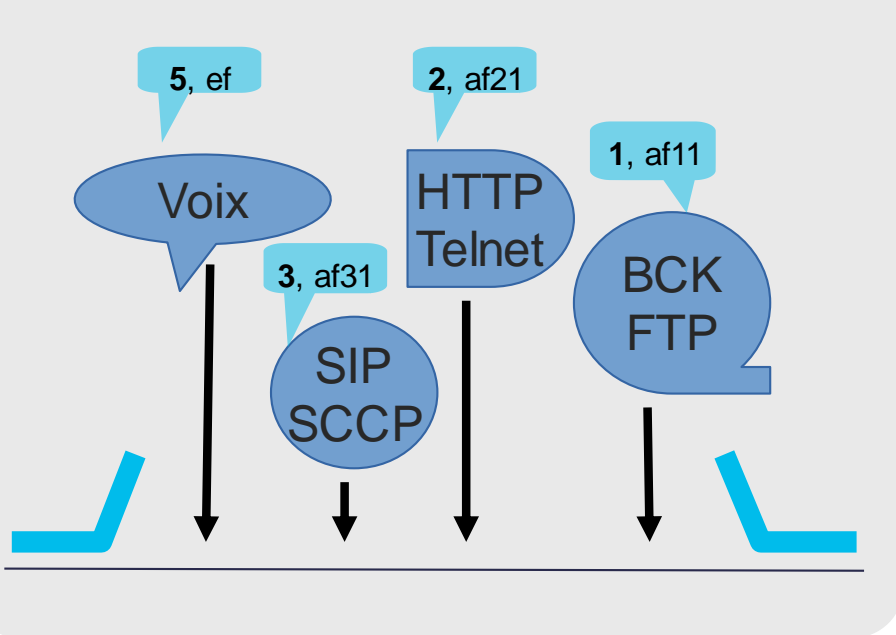

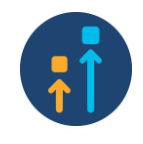

# Mécanisme de QoS – Traitement (mise en file)

La mise en file c'est la répartition entre plusieurs files d'attentes en entrée comme en sortie.

- $Cos:5 -$  > Priorité 0
- Signalisation > Priorité 2
- Données > Priorité 2
- 'Best effort'  $-$  > Priorité 3
- *(0 : Priorité la plus haute)*

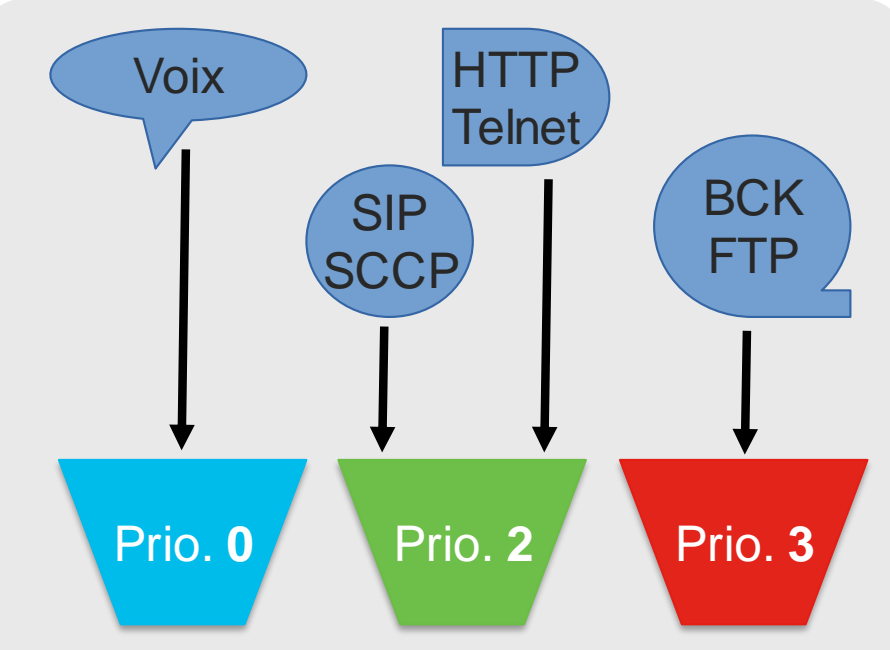

Mécanisme de QoS – Mise en forme (Shaping)

- Permet de limiter le flux sur certains espaces de temps.
- C'est le contrôle des pics (burst) de trafic.

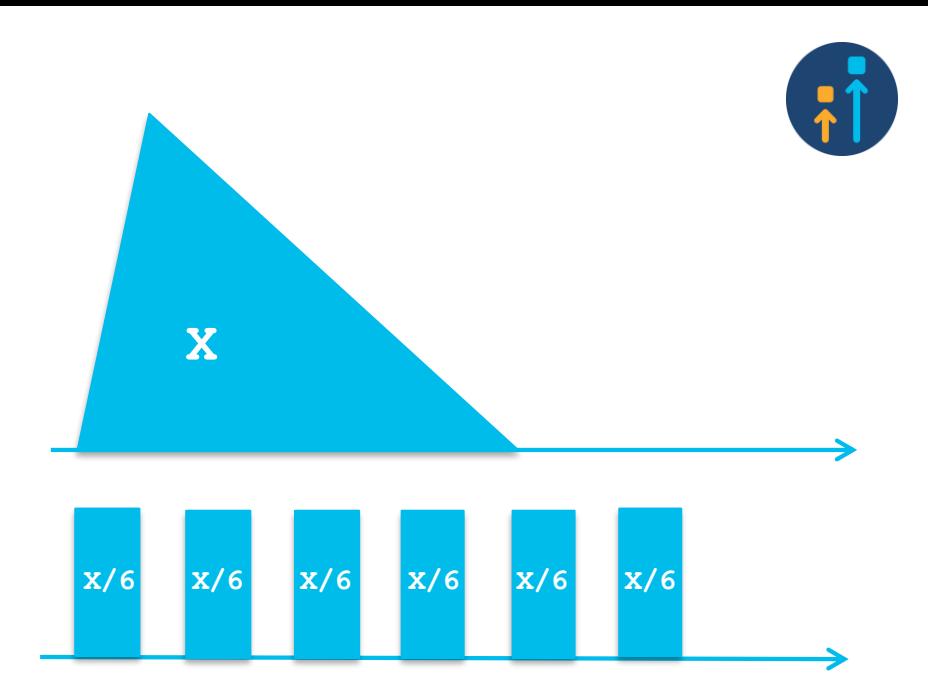

Mécanisme de QoS – Encadrement de flux (Policing )

- permet de gérer les excès de flux à un instant T.
- L'encadrement du flux,<br>permet de gérer les exc<br>de flux à un instant T.<br>• Par exemple il peut<br>supprimer des paquets<br>(drop) au-delà d'une<br>certaine bande passante • Par exemple il peut supprimer des paquets (drop) au -delà d'une certaine bande passante.

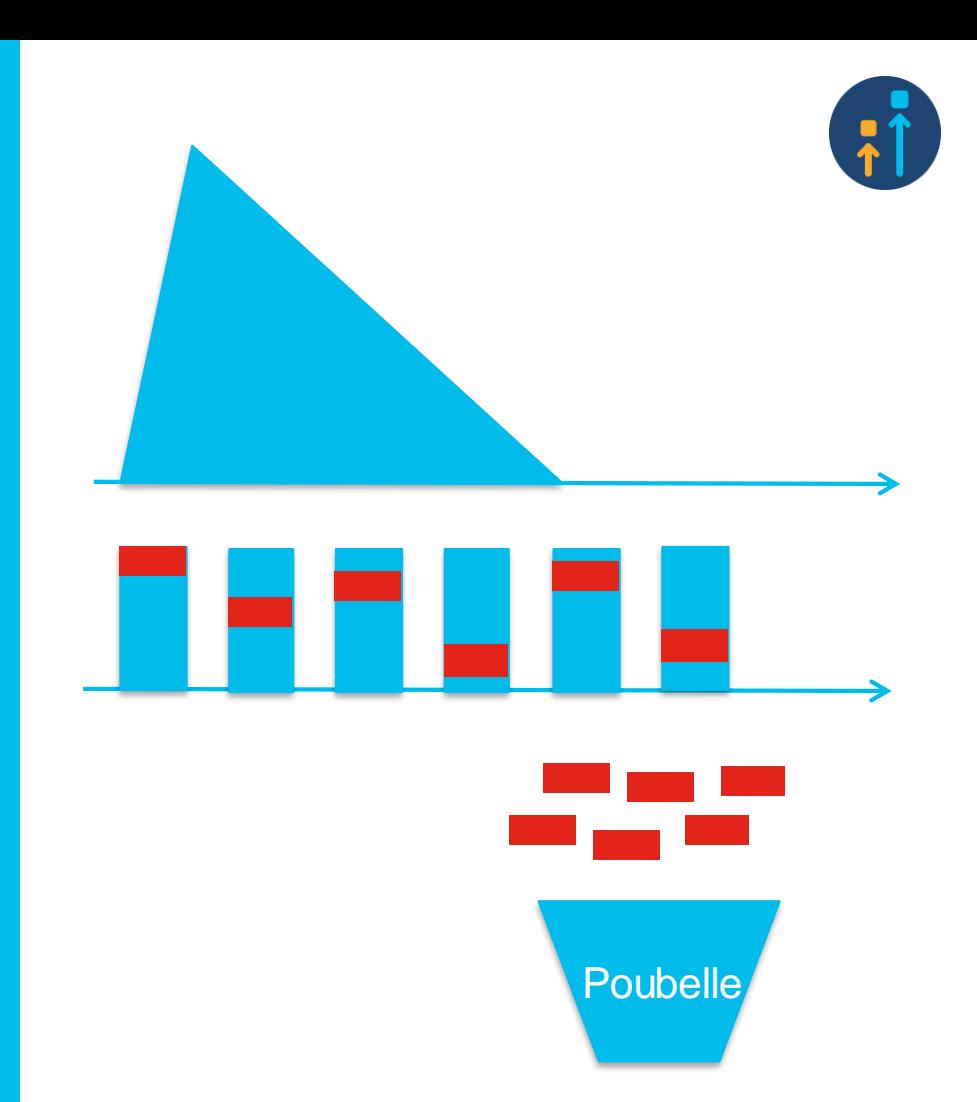
#### Mécanisme de QoS – les files d'attente (Queue)

Le Catalyst 9000 utilise des files d'attente pour recevoir les données qui vont être envoyées :

- Vers le cœur pour l'entrée
- Vers le réseau pour la sortie

Ce nombre de files d'attente est fixe.

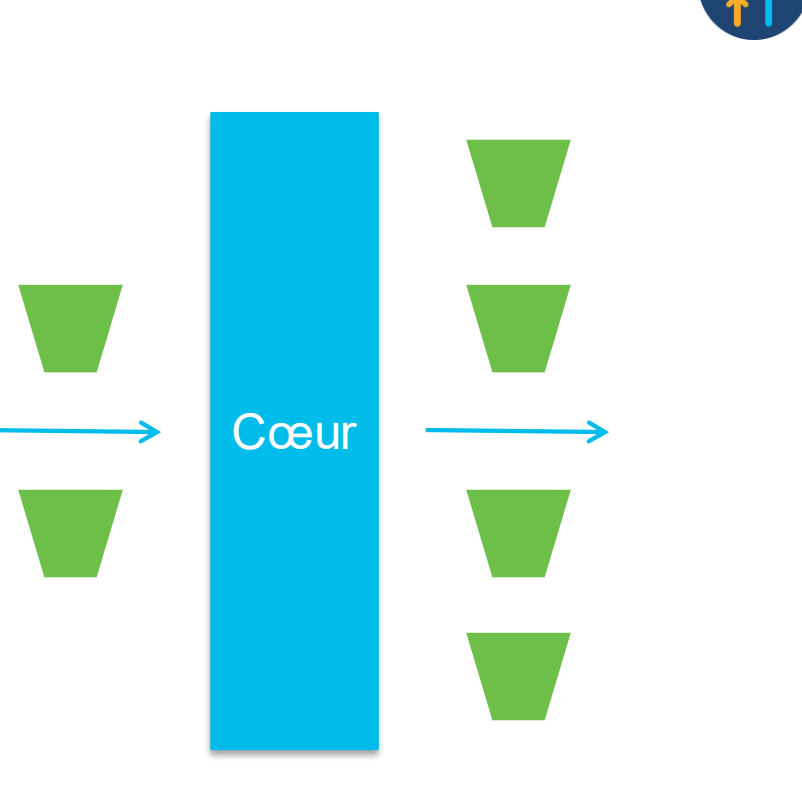

# Mécanisme de QoS<br>- les buffers des files d'attente

Le Catalyst 9000 utilise des buffers pour chaque file d'attente (queue). Ces buffers permettent de stoker les paquets en attente de transmission.

- Hard buffers : ce sont des buffers dédiés
- Soft buffers : ce sont des buffers configurés attribués selon la configuration (définis par SoftMin et SoftMax )

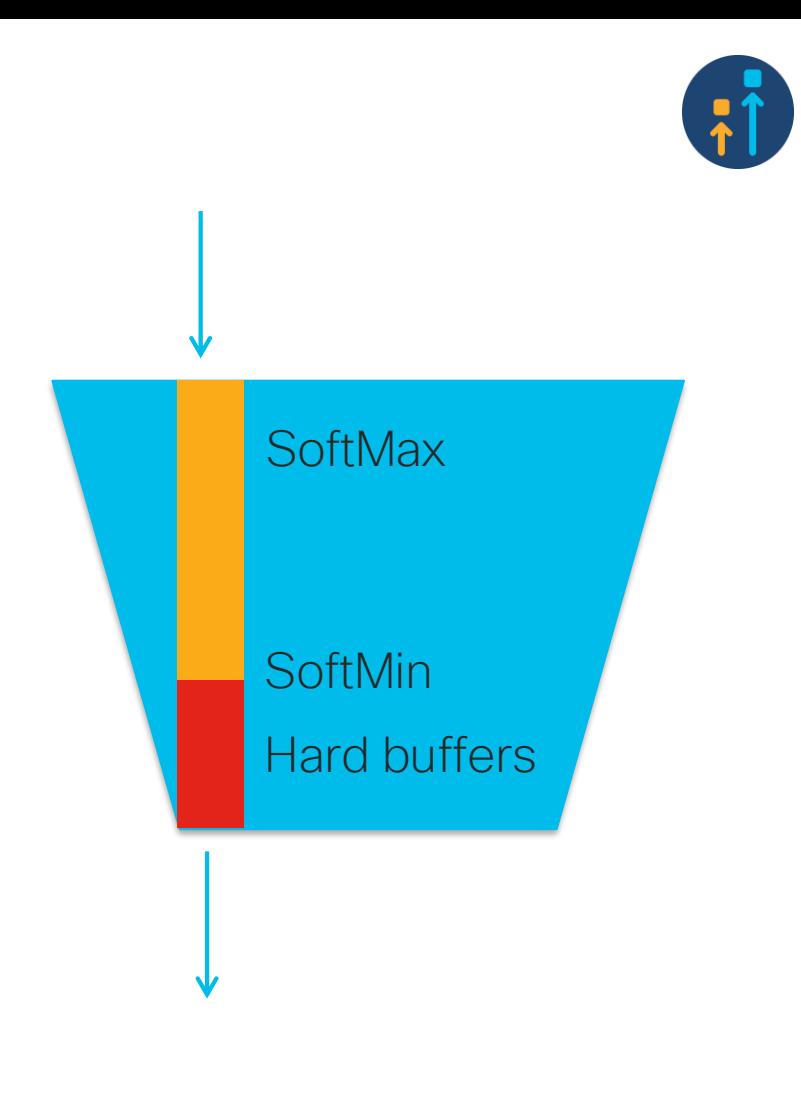

Mécanisme de QoS – Gestion de la bande passante

• Le mécanisme de gestion de la bande passante permet de la répartir entre différents types de trafic (Sharing).

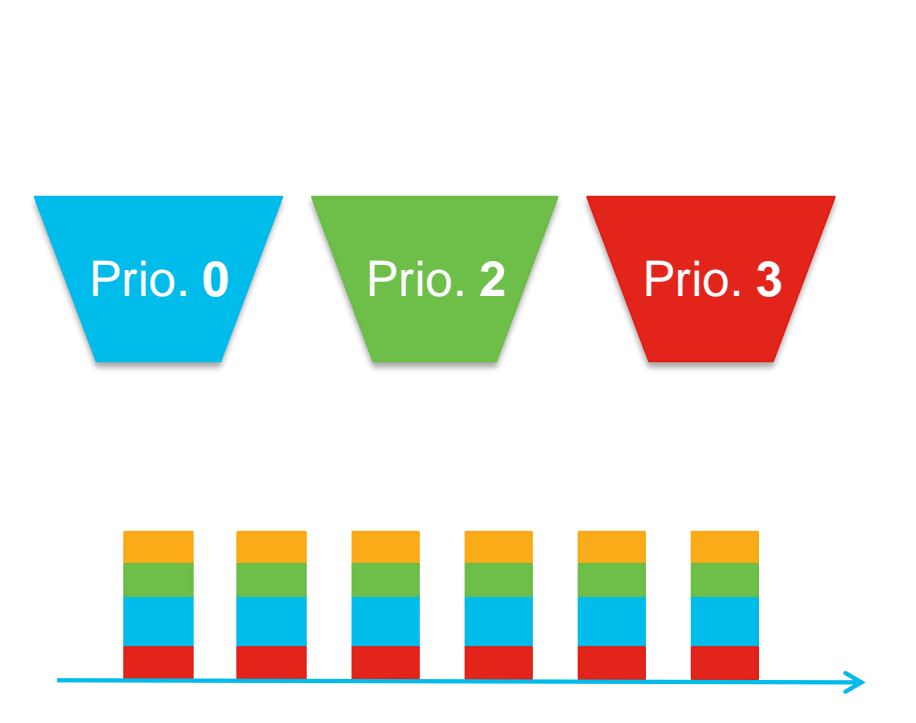

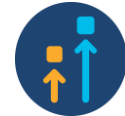

## Sondage Q2

Pour mettre en place la QoS pour un poste de vidéo conférence (sans téléprésence) vous utilisez ?

- A. auto qos voip cisco-phone
- B. auto gos classify police
- C. auto qos video cts

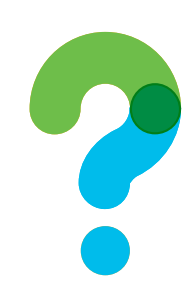

# Partie 5 Application des principaux mécanismes de QoS dans le cadre de l'Auto-QoS

#### Auto-QoS – Classification (1)

Pour classifier une information, il faut la reconnaître, on se base sur :

• Les info QoS existantes (CoS, DSCP)

class-map voix

**match** ip dscp ef

• Des access-list (basée sur les adresses et le numéro de port) access-list **101** permit ip host 1.4.1.1 host 1.2.1.1 class-map serveur match access-group **101**

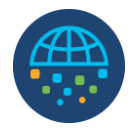

#### Auto-QoS – Classification (2)

Il existe une possibilité classification intéressante, quand l'adresse MAC est inconnue dans la table MAC :

• Les info QoS existantes (CoS, DSCP) class-map match-any **DST-MISS** match **l2** dst-mac **miss** policy-map **L2-MISS** Class **DST-MISS** set dscp **af22** police cir percent **10** conform-action **transmit** exceed-action **drop**

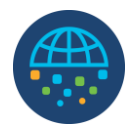

#### Auto-QoS – Classification (3)

- On peut aussi classifier les paquets en fonction de leur longueur class-map match-all PACKET\_LENGTH\_2 match dscp cs4 match packet length min 7000 max 7759
- Par  $VI$  AN

match vlan **210**

• On peut regrouper des type par class en utilisant les class-map **class-map** parent **match class** enfant

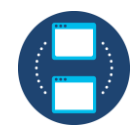

#### Auto-QoS – Marquage en entrée (1)

Une fois reconnue l'information doit être marquée par le système en entrée, dans le cadre d'un traitement (policing) :

**policy-map** traitement **class** voix **set** cos 5

*(ici le champ CoS est marqué 5)*

Le Champ DSCP, des champs de l'entête IP, précédence, QoS-group.

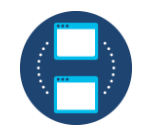

#### Auto-QoS – Marquage en entrée (2)

QoS Group : de 0 à 99

- Utilisé pour déterminer les caractéristiques du paquet pour le weighted fair queuing.
- Reste interne au switch. Ne modifie pas le paquet (attaché comme une étiquette).

set qos-group **8**

Marquage du champ IP

```
set ip {dscp | precedence }
```
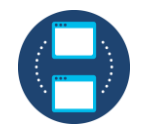

#### Auto-QoS – Marquage par table de correspondance

Pour configurer des correspondances entre les valeurs CoS et DSCP :

On peut regrouper des type par class en utilisant les class-map (ici DSCP =0 marqué comme CoS =2) :

```
table-map traduction
map from 0 to 2
policy-map table-policy
class class-default
set cos dscp table traduction
```
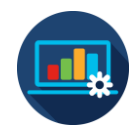

### Auto-QoS – Traitement (Policing)

Le Traitement du trafic classifié peut se faire de plusieurs façons :

- Bande passante
- Option de 'policing'
- Priorisation stricte
- Paramétrage de mise en file
- Remarquage des champs CoS ou DSCP
- Mise en forme du trafic (shaping)

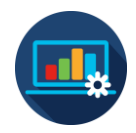

#### Auto-QoS – Traitement (Policing)

Pour attribuer de la bande passante à une classe de trafic (ici 50%):

```
policy-map table-policy
class class-limitee
bandwidth percent 50
```
Possible aussi en kilo bits par secondes. **bandwidth kb/s** 1000

*Note : la bonne pratique est de ne pas attribuer plus de 75% de la bande passante disponible sur le lien.*

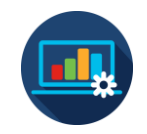

#### Auto-QoS – Traitement (Policing) - option de policing

Pour contenir le flux dans un gabarit (cir):

```
policy-map table-policy
class class-cir
police cir 64000 bc 2000 pir 128000 be 2000
```
Cir : Commited Information Rate (débit souhaité) Bc: Commited burst (volume de données à envoyer à chaque intervalle de temps) Pir : Peak Information Rate (Maximum possible sur une

interface)

Be : Excessive Burst (pic de données en excès)

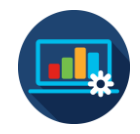

#### Auto-QoS – Traitement (Policing) - priorisation stricte

Attribution de manière stricte d'un trafic à une file d'attente (ici 1 , la meilleure priorité):

**policy-map** table-policy **class** class-strict **priority level** 1

#### Auto-QoS – Traitement (Policing) - paramétrage de mise en file

Chaque file possède 3 niveau de déclenchement d'action (threshold): 0, 1 et 2.

On utilise cette commande pour changer ces valeurs.

```
policy-map table-policy
class class-threshold
queue-limit dscp 4 percent 20
queue-limit dscp 5 percent 30
queue-limit dscp 6 percent 40
```
#### Auto-QoS – Traitement (Policing) - paramétrage des buffers

Chaque file peut se voir attribuer un nombre différent de buffers.

```
policy-map queuebuffer
class class-qb
```

```
queue-buffers ratio 20
```
**interface HundredGigabitE1/0/3 service-policy output queuebuffer**

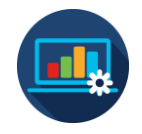

#### Auto-QoS - traitement (Policing) - Action configuration

Il est possible d'avoir plusieurs actions, pour compléter des actions.

```
policy-map police
```

```
class class-default
```

```
police cir 1000000 pir 2000000
```

```
conform-action transmit
```

```
exceed-action set-dscp-transmit dscp table exceed-
markdown-table
```

```
violate-action set-dscp-transmit dscp table violate-
markdown-table
```
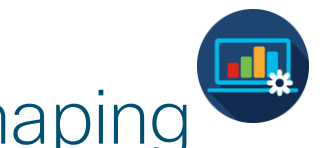

### Auto-QoS – Traitement (Policing) - trafic shaping

Les flux peuvent contraints dans certaines limites.

```
policy-map shaper
class class-sh
shape average 128000
```
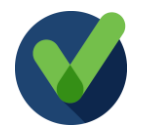

#### Auto-QoS – vérification et validation

Pour voir les statistiques du marquage, il faut l'autoriser au préalable au fonctionnement:

platform qos marker-statistics

La configuration et le fonctionnement peuvent être vérifiés par :

```
show policy-map int g1/0/0
```
*(permet d'avoir des statistiques sur le fonctionnement de la QoS)*

## Sondage Q3

Comment s'appelle le champ de QoS pour une trame Ethernet ?

- A. Differentiated Services Code Point
- B. CoS: Class Of Service
- C. ToS : Type Of Service

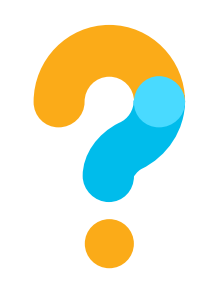

## Partie 6 Autres options de l'Auto-QoS : WRED

#### Auto-QoS – autres opérations – WRED (1)

Weighted Random Early Detection est un mécanisme d'évitement de congestion.

C'est une combinaison de l'algorithme RED et du marquage des flux.

pénaliser le même flux. Ce mécanisme permet d'éviter d'arriver à une congestion tout en éliminant les flux (trames, paquets) de façon aléatoire pour éviter de

*Je vous renvoi aux différents documents pour en savoir plus sur le détail du mécanisme :*

*Voir LAN-CISCO-1612- QoSConfigGuide-20190731-en (configuring Weighted Random Early Detection)*

*Mais aussi… Cisco Press, Cisco DQoS, Odom Cavanaugh (Weighted Fair Queueing)*

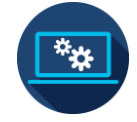

#### Auto-QoS – autres opérations – WRED (2)

#### Deux mécanismes :

- 1) Les seuils
- 2) La sélection aléatoire des trames à éliminer

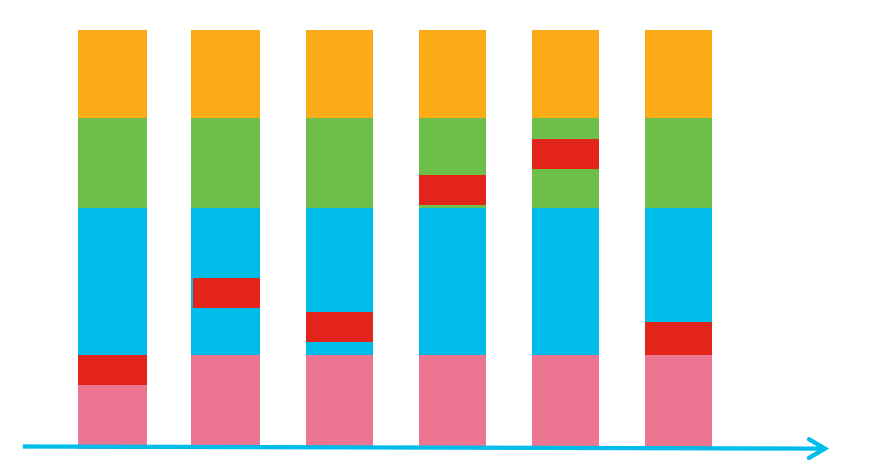

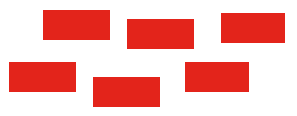

**Poubelle** 

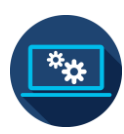

Pour simplifier, pour chaque file (jaune, vert, bleu, rose), il y a 3 valeurs de seuil. Le switch stocke les trames comme elles arrivent, mais à chaque trame qui arrive au-delà d'un seuil s'applique un % de probabilité d'être éliminé.

Pour la file bleu on choisi : 30%, 60% et 95%

En deça de 30%, il n'y a pas d'élimination : 0%

Au delà tout est éliminé : 100%

#### 1) Les seuils Auto-QoS – autres opérations – WRED (3)

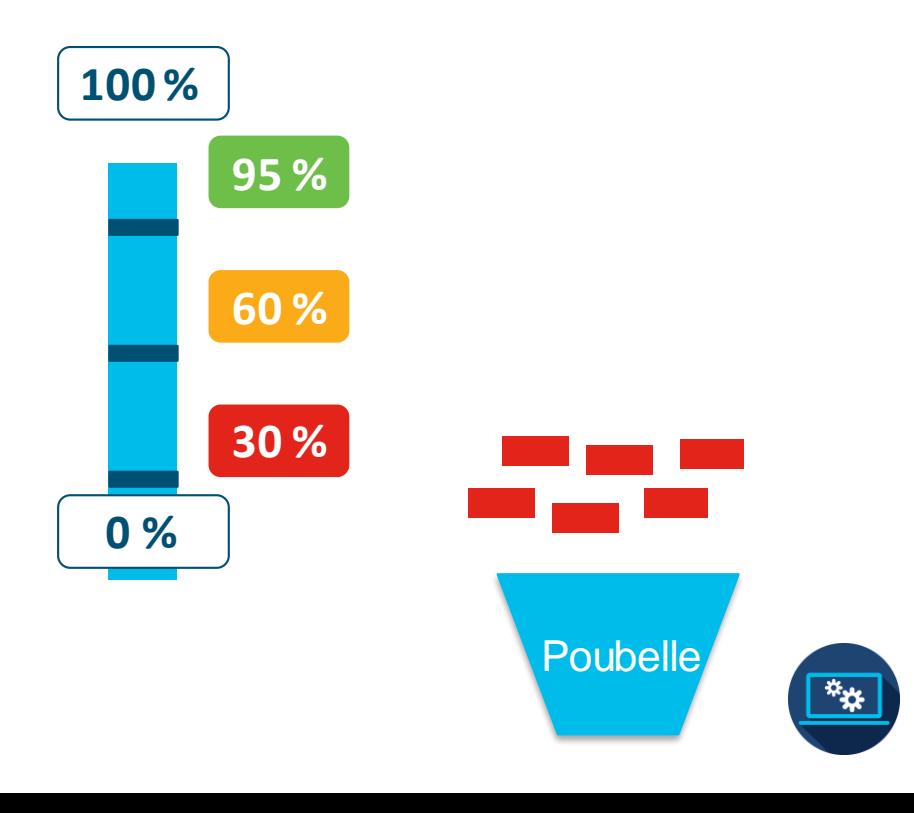

#### 2) La sélection aléatoire z) La selection aleatoire<br>des trames à éliminer<br>consistence – M/DED

Pour éviter qu'un flux soit tout le temps pénaliser. *– Exemple : le même flux voix du même appel téléphonique -*

Le switch élimine les trames de façon aléatoire (c'est pour cela que l'on utilise le terme 'Random').

# opérations – WRED (4)

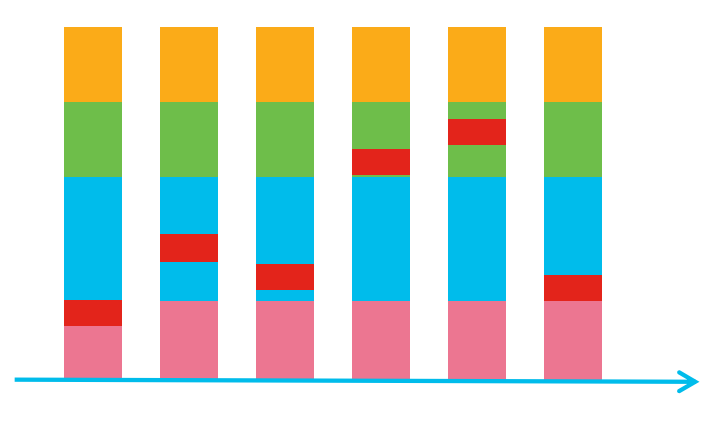

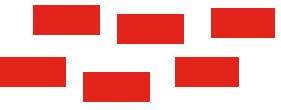

**Poubelle** 

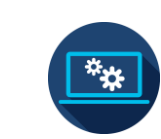

#### Auto-QoS – autres opérations – WRED (5)

C'est algorithme AFD (Approximate Fair Drop) qui détermine la probabilité d'éliminer un paquet.

Ici CoS 0,1 a comme min : 20 haut : 30

d'où weight (poids)= (20+30)/2=25 ; probabilité=  $1/25 = 0.4$ 

Ici CoS 2,3 a comme min : 60 haut : 80

d'où weight (poids)= (60+80)/2=70 ; probabilité= 1/70 = 0,01428

Probabilité Cos 2,3 plus faible que Cos 0,1

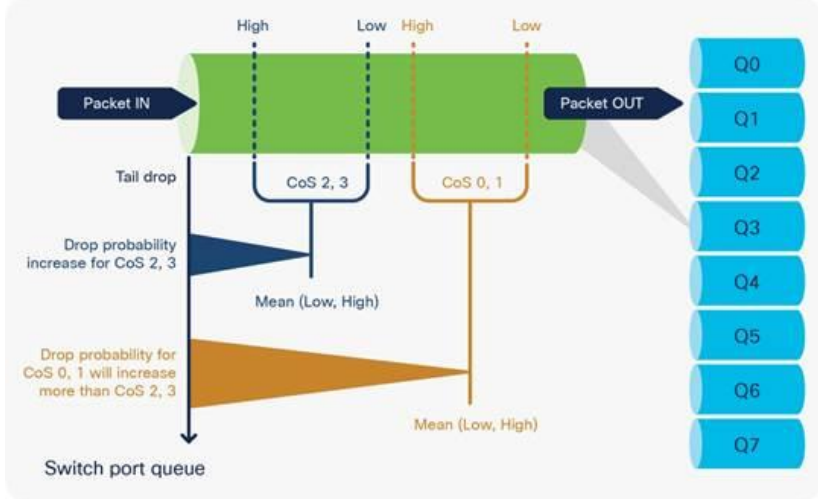

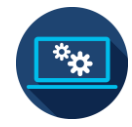

#### Auto-QoS – autres opérations – WRED (6)

```
Switch(config)# class-map match-any flux
Switch(config-cmap)# match dscp cs1
Switch(config-cmap)# match dscp cs2
Switch(config-cmap)# policy-map PWRED
Switch(config-pmap)# class flux
Switch(config-pmap-c)# bandwidth percent 10
Switch(config-pmap-c)# random-detect dscp-based
Switch(config-pmap-c)# random-detect dscp cs1 percent 10 20
Switch(config-pmap-c)# random-detect dscp cs2 percent 20 30
Switch(config)# interface HundredGigE1/0/8
Switch(config-if)# service-policy output PWRED
```
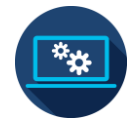

#### Auto-QoS – autres opérations – Vérification des opérations de QoS

Un des points positif est aussi la possibilité de vérifier plus facilement les opérations de la QoS :

**show platform hardware fed swi active qos queue config interface gig 1/0/1**

**show platform hardware fed swi active qos queue stat interface gig 1/0/1**

**show platform hardware fed swi active qos dscp-qos counters interface gig 1/0/1**

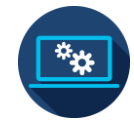

#### Auto-QoS – Références

- Document Enterprise QoS SRND 4.0 de Cisco.
- Guide de Configuration : Quality of Service Configuration Guide, Cisco IOS XE Gibraltar 16.12.x (Catalyst 9200 Switches). LAN-CISCO-1612- QoSConfigGuide-20190731-en *(document renommé pour plus de facilité).*
- Livre Cisco Press, Cisco DQoS, Odom Cavanaugh.
- On retrouve aussi des informations sur la QoS dans les supports de cours Cisco pour la collaboration par exemple.
- J'ai écrit un document général sur la QoS en entreprise en 2003 qui est encore valable pour la compréhension globale de cette technique.
- Le plus intéressant : Cisco Catalyst 9000 Switching Platforms: QoS and Queuing White Paper , 2019 juillet 24, Site web Cisco.

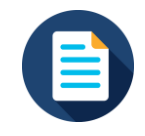

#### Dissipez vos doutes

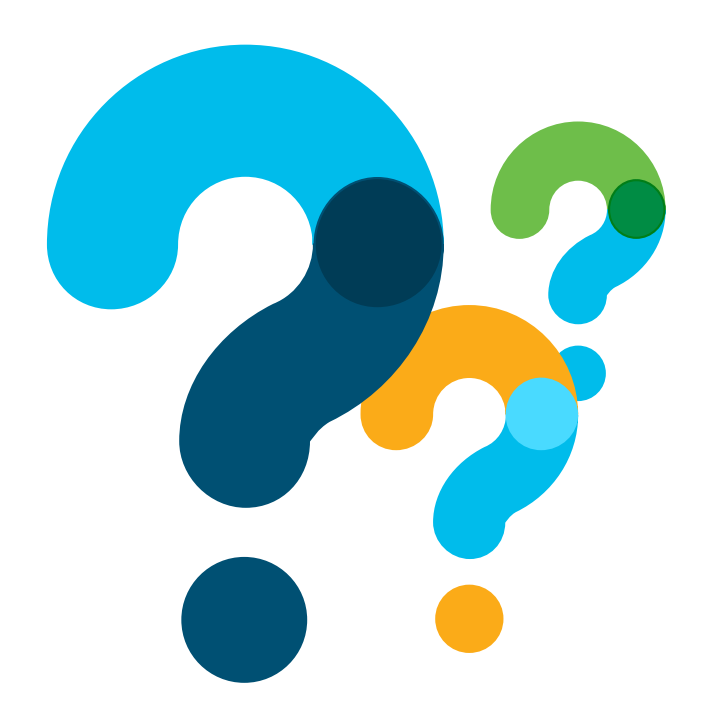

Utilisez le panneau « Q&R » pour poser vos questions

#### Cisco Community – Demandez-moi …

Avez-vous encore des questions sur Auto-QoS pour Catalyst 9000 ?

Foire aux Questions Jusqu'au 14 Février

avec Alain Faure *Événement public*

<http://bit.ly/AMA-fev20> Suivez le lien

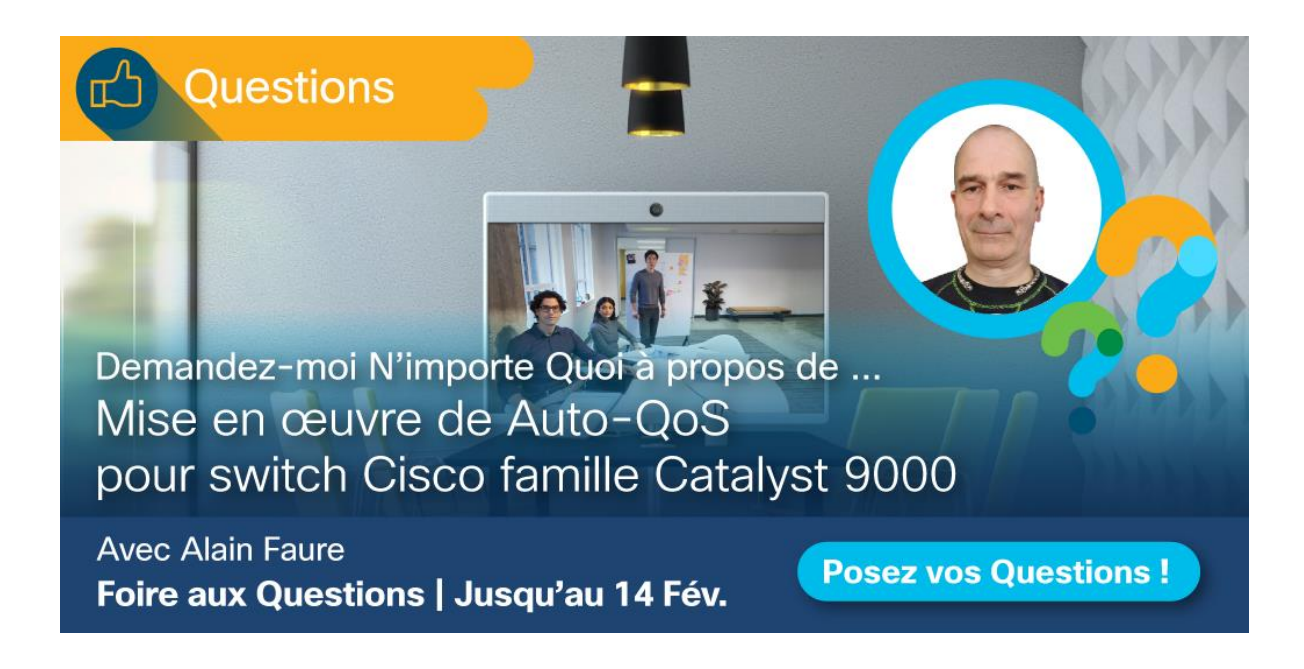

#### La communauté est disponible dans d'autres langues

Si vous parlez anglais, espagnol, portugais, russe, chinois ou japonais, vous pouvez participer aussi dans les autres communautés Cisco.

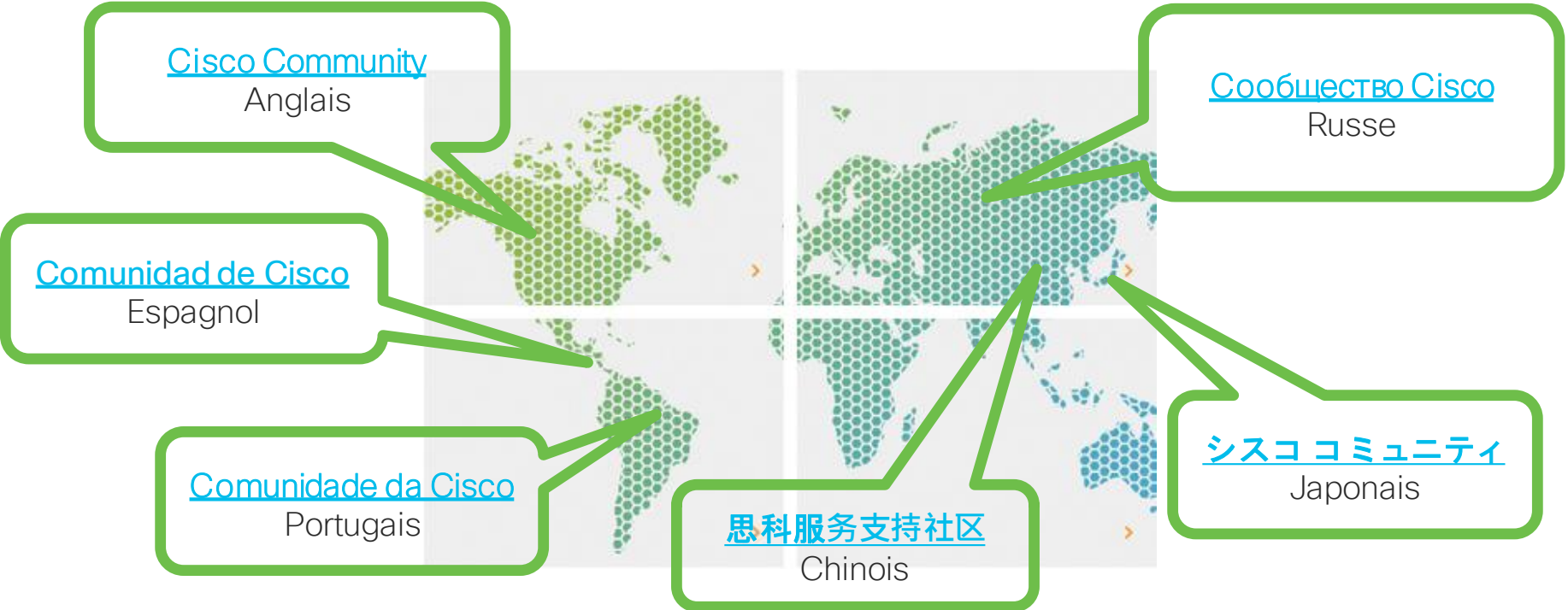

#### Nous vous invitons à nous suivre dans les réseaux sociaux et à partager nos prochains événements

#### Cisco Community

- Facebook/CiscoSupportCommunity
- Twitter @cisco\_support
- YouTube ciscosupportchannel
- **LinkedIn Cisco Community** https://w ww.linkedin.com/show case/3544800/
- **Instagram ciscosupportcommunity** https://w ww.instagram.com/ciscosupportcommunity/

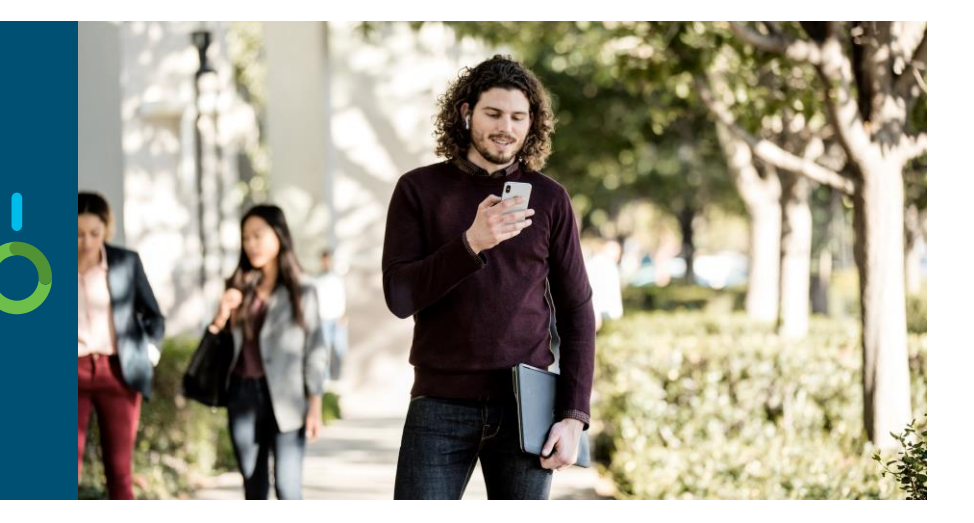

#### Votre avis nous intéresse !

#### Veuillez remplir le sondage qui apparaîtra sur votre écran à la fin de cette présentation.

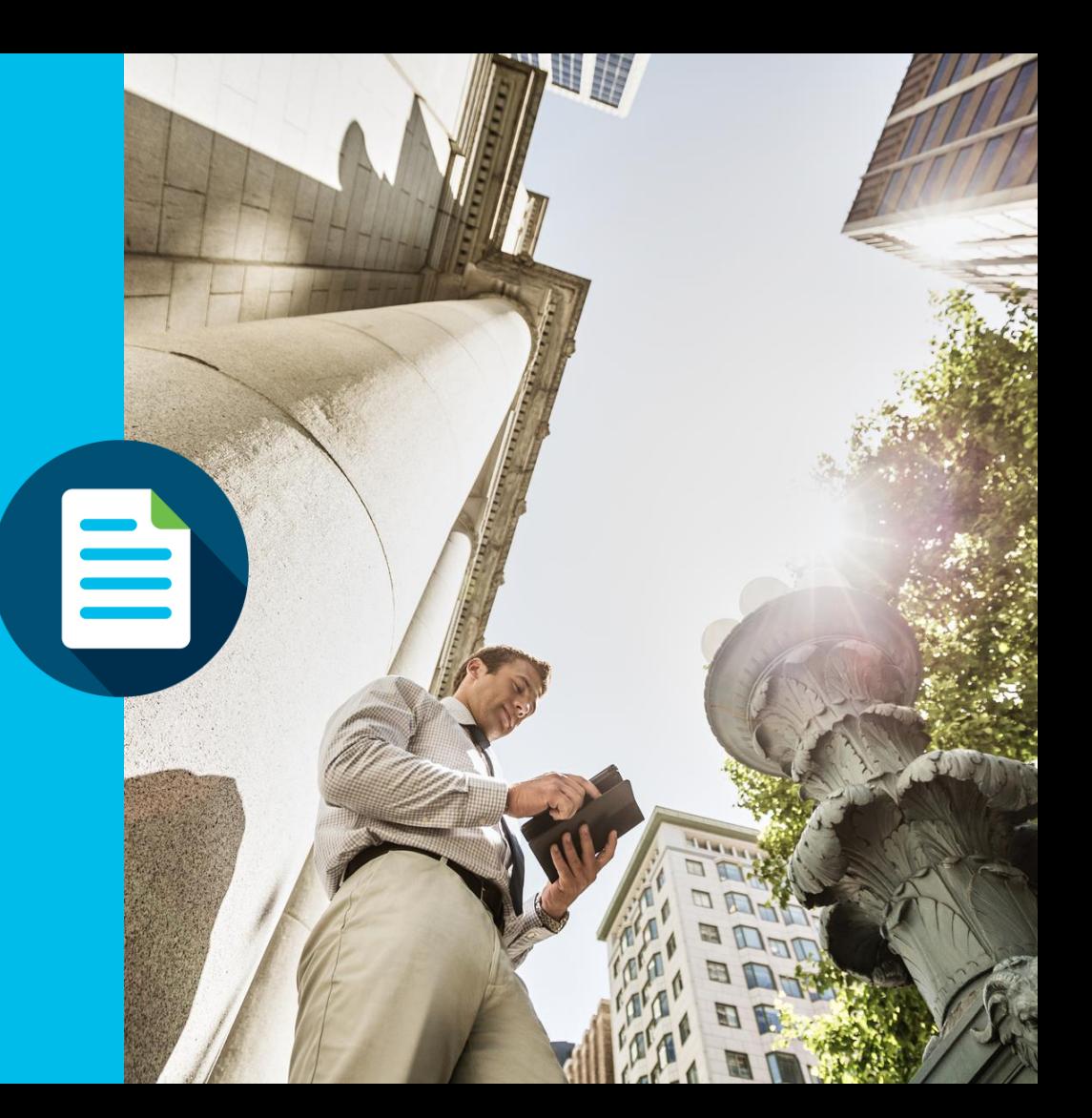

# Merci pour votre participation ! 00
allalla